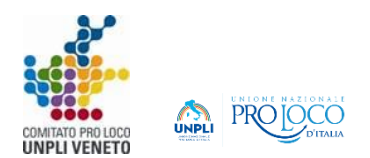

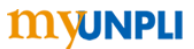

### **MYUNPLI – DOCUMENTI SCARICABILI PER ADEGUAMENTO/ISCRIZIONE RUNTS**

Di seguito le indicazioni per attivare l'area di Myunpli con le istruzioni e i documenti sulla procedura di adeguamento e/o iscrizione RUNTS.

Entrare in MyUnpli con le credenziali della Pro Loco.

Cliccare sul tasto "Istruzioni sulla procedura di adeguamento iscrizione".

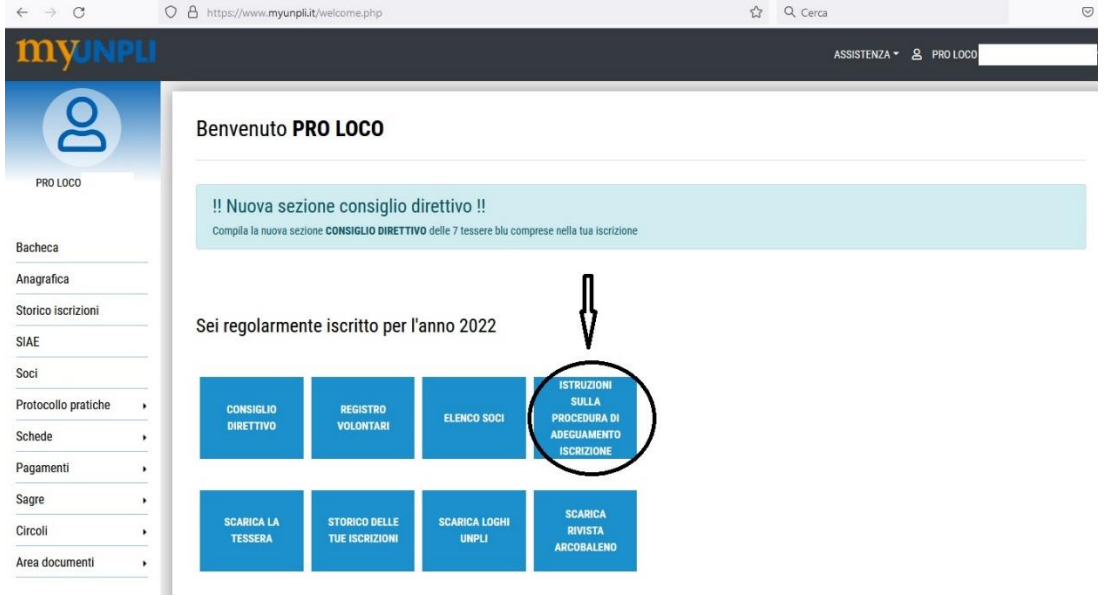

Una volta cliccato sul tasto, sarà necessario attendere che il Comitato Regionale dia conferma di attivazione (arriverà mail di conferma all'indirizzo della Pro Loco).

Ricevuta la conferma, si potrà entrare nell'area documenti cliccando sul tasto "Area RUNTS" e poi su "adeguamento iscrizione RUNTS".

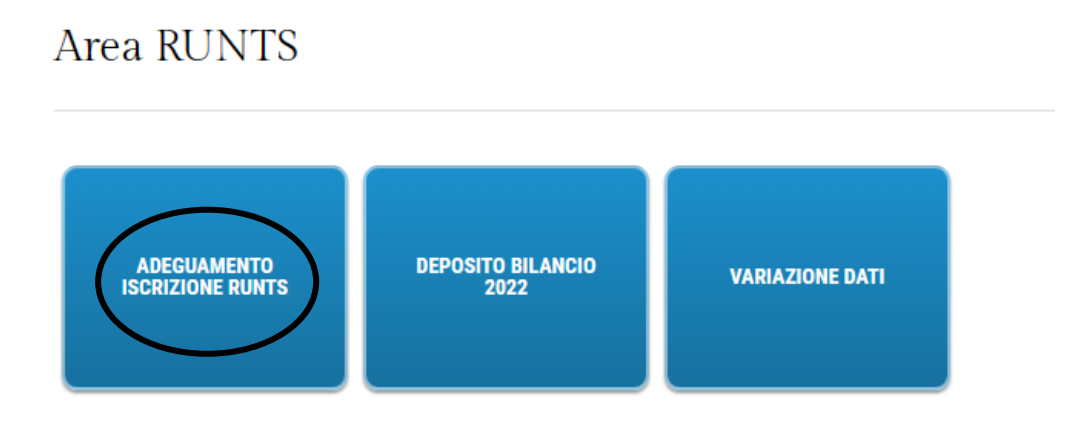

#### *COME PROCEDERE…*

Innanzitutto, sia per le Pro Loco GIA' APS, per le quali è obbligatoria l'adozione di uno statuto conforme alla nuova normativa, che per coloro che vogliono procedere con la richiesta d'iscrizione, è necessario procedere in primis con l'adeguamento dello statuto in base al D.Lgs. 117/2017 e sua approvazione in ASSEMBLEA STRAORDINARIA, da convocare sulla base di quanto previsto dallo statuto attualmente in vigore.

# **PRIMA SEZIONE "STATUTO E MODELLO VERBALI"**

Procedure di Adeguamento/Iscrizione RUNTS

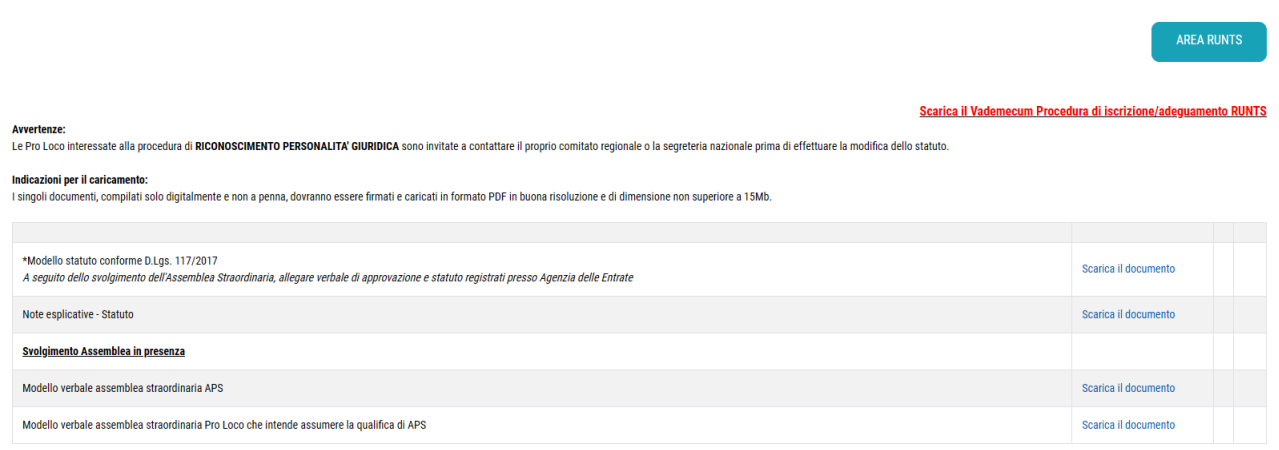

#### Scaricabili qui:

- Modello statuto Pro Loco conforme (formato word) e relative note esplicative
- Modelli verbali assemblea straordinaria
	- o "Modello verbale assemblea straordinaria APS" > per le Pro Loco GIA' APS
	- o "Modello verbale assemblea straordinaria Pro Loco che intende assumere la qualifica di APS > per le Pro Loco NON ANCORA APS

#### **UNA VOLTA APPROVATO LO STATUTO IN ASSEMBLEA….**

È necessario registrare statuto e verbale dell'assemblea presso l'Agenzia delle Entrate.

N.B. Le Pro Loco GIA' APS sono esenti dal pagamento di imposta di bollo e di registro ai fini dell'art.82 comma 5 Decreto DLGS 117/2017. Invece, le Pro Loco NON ANCORA APS dovranno, all'atto della registrazione, provvedere al pagamento.

**IMPORTANTE**: al momento della registrazione è necessario **comunicare all'Agenzia delle Entrate la variazione della denominazione dell'Associazione**, facendosi rilasciare il Certificato di attribuzione Codice Fiscale aggiornato con la nuova denominazione.

N.B. con l'occasione, verificare che il CODICE ATECO dell'Associazione sia uno tra i seguenti: **949920** – ATTIVITA' DI ORGANIZZAZIONI CON FINI CULTURALI E RICREATIVE **949990** – ATTIVITA' DI ALTRE ORGANIZZAZIONI ASSOCIATIVE NCA Verificare inoltre che sia indicato: Natura giuridica codice **12- Associazioni non riconosciute e comitati**

Una volta depositato lo Statuto, passare alla:

### **SECONDA SEZIONE: MODELLI E DOCUMENTI PER ADEGUAMENTO O ISCRIZIONE RUNTS tramite rete associativa UNPLI**

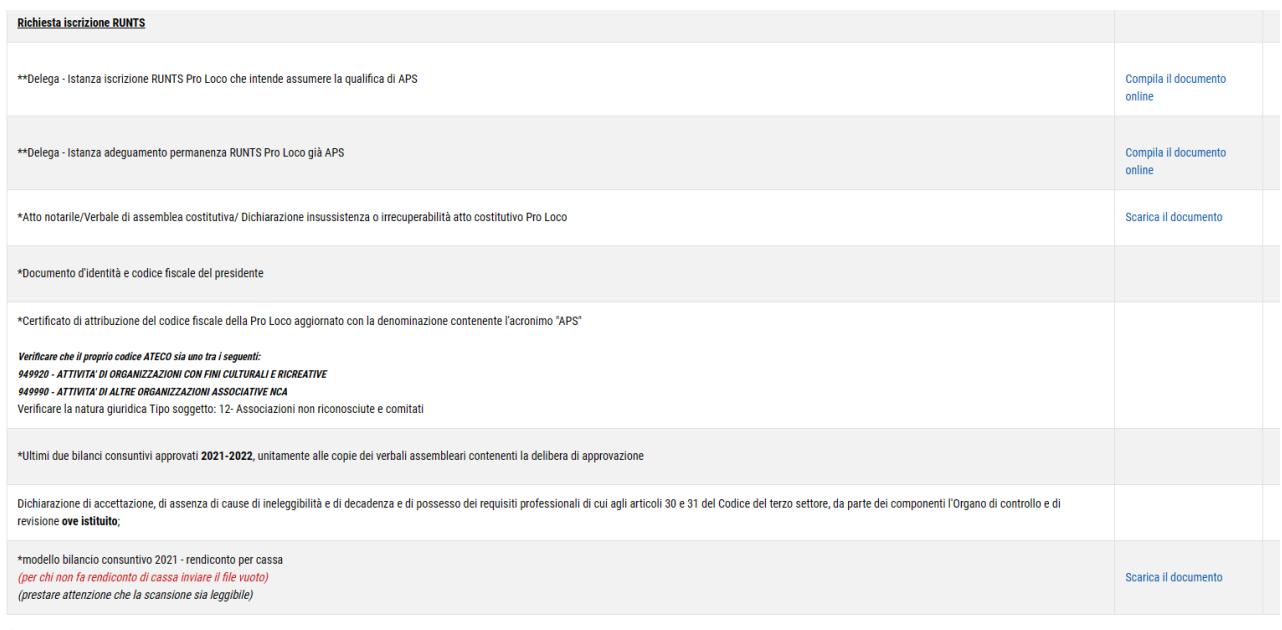

® Si Dichiara che lo statuto allegato all'istanza **E' CONFORME** al modello standard della Rete Associativa UNPLI APS e che allo stesso non sono state apportate modifiche e/o integrazioni ad eccezione delle parti evidenzia integrazioni ai fini del perfezionamento dell'istanza

\* OPrima iscrizione @Adequamento

#### *Documenti da compilare in questa sezione:*

i modelli da compilare e l'elenco dei documenti da inserire per inviare alla rete associativa da documentazione per adeguare o richiedere l'iscrizione al RUNTS

N.B.

- "Delega – Istanza Iscrizione RUNTS Pro Loco che intende assumere la qualifica di APS" > per le Pro Loco NON ANCORA APS

- "Delega – Istanza adeguamento permanenza RUNTS Pro Loco già APS" > per le Pro Loco GIA' APS

Attenzione, su questo modello:

al punto j): bisogna inserire i componenti del consiglio direttivo (compresi revisori dei conti e probiviri, ove presenti)

al punto l): la dicitura corretta è "presunzione di NON commercialità della Pro Loco"

Tutti gli altri documenti sono necessari per entrambe le categorie

INFINE…

Al termine del caricamento di tutta la documentazione richiesta, TRASMETTERE la documentazione.

## **NOTA SULLA POSSIBILITA' DI ACQUISIZIONE DELLA PERSONALITA' GIURIDICA**

#### **Cos'è la personalità giuridica e la figura del notaio**

La personalità giuridica si configura come *autonomia patrimoniale perfetta*, vale a dire quella posizione giuridica, per cui dei debiti risponde solo l'ente con il suo patrimonio e non vi è, in aggiunta, una responsabilità personale di chi agisce in nome e per conto dell'ente stesso.

È la **figura del notaio** che, nel ricevere l'atto costitutivo e lo statuto di un ente del Terzo settore (Ets) o il verbale di adeguamento di un ente già esistente, in maniera preventiva dovrà *verificare* che il loro contenuto sia *conforme alle prescrizioni del codice del Terzo settore*.

Il secondo controllo che spetta al notaio è quello relativo alla *verifica della congruità patrimoniale*.

**Consistenza patrimoniale necessaria e relativa verifica**

Per le associazioni il **limite patrimoniale minimo necessario** per ottenere la personalità giuridica ammonta a **15.000 euro**.

Se il patrimonio minimo consiste in denaro, deve essere integralmente versato al momento dell'atto. La forma più semplice è l'emissione di un *assegno circolare* intestato al costituendo ente. In alternativa è possibile fare *un versamento concreto sul conto dedicato* e impignorabile del notaio.

*Se interessati ad un maggior approfondimento, prima di procedere con l'assemblea per la modifica statutaria, vi invitiamo a contattare la segreteria UNPLI.*